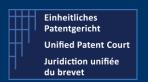

### How to interact with the CMS with APIs?

Public Version - V4 - Guide v1.4 - 28 February 2023

The CMS' API allow the user's own software to interact directly with the CMS's backend for the creation of Opt-Out or Withdraw or to get useful information

There are two categories of APIs (application Programming Interface):

- Application To Application (A2A): where the user's own program interacts and creates some entries in the CMS's database.
- **Public API**: where the user's program can retrieve some useful information regarding his cases, patents and related documents

This document focuses on the PUBLIC API.

For the public API, we invite the reader to consult the dedicated documentation available on our corporate website (under the section "IT For developer") or click on the following link: <a href="UPC Case">UPC Case</a> Management System | Unified Patent Court (unified-patent-court.org)

UPC's CMS is available for testing purpose on a dedicated environment. Within this environment, you are able to test your development before submitting your API call to the real production environment.

For each of API calls / functions available, we will provide you with

- Type of request and a description
- The endpoint(s)
- The (main) input parameter(s)
- A sample of call ( http request or json file)
- A sample of result ( and depending on the results, the impact(s) or visualization on the CMS frontend)
- A positive and negative result will be described also

This document is based on the last available <u>SWAGGER / JSON file version 4</u> available on the UPC Corporate website under the section "IT for developer".

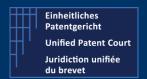

### How to interact with the CMS with APIs?

Public Version - V4 - Guide v1.4 - 28 February 2023

These public API functions are organised in 3 "sets"

#### General functions

• Get the list of languages used within the CMS

#### Functions linked to the Documents

• Search for all document related to a case

#### Functions linked to the Cases

- Search for some cases
- Provide all the case types allowed or managed by the CMS

### Functions linked to the Patent and Opt-Out

• Get information about the opt-out linked to a given patent

### Functions linked to the Representatives

- Search for representatives for a specific entitlement
- Search for representatives

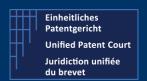

### How to interact with the CMS with APIs?

Public Version - V4 - Guide v1.4 - 28 February 2023

# List of Languages (used in the system)

**Type** GET

**Description** Get the languages available within CMS. Provides the list of all languages available within

the CMS.

The language "list" contains the language(s) expressed as ISO code, and separated by ","

(a comma)

The language(s) is (are) returned in "lower case"

### **Endpoints**

Prod Environment

https://api-prod.unified-patent-court.org/upc/public/api/v4/languages

• Pre-Prod Environment

https://api-pre-prod.unified-patent-court.org/upc/public/api/v4/languages

#### Input parameter(s):

None

#### Sample of call

https://api-pre-prod.unified-patent-court.org/upc/public/api/v4/languages

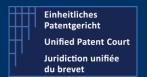

### How to interact with the CMS with APIs?

Public Version - V4 - Guide v1.4 - 28 February 2023

```
1
 2
          "bg",
          "cs",
 3
 4
          "da",
          "nl",
 5
          "en",
 6
 7
          "et",
 8
          "fi",
 9
          "fr",
          "de",
10
          "el",
11
          "hu",
12
          "it",
13
14
          "lv",
          "lt",
15
          "pt",
16
          "ro",
17
18
          "sk",
19
          "sl",
          "sv"
20
21
```

### How to interact with the CMS with APIs?

Public Version – V4 – Guide v1.4 - 28 February 2023

# Search case types

Type GET

**Description** Get information about all the different case types.

### **Endpoints**

- Prod Environment
   https://api-prod.unified-patent-court.org/upc/public/api/v4/caseTypes
- Pre-Prod Environment
   https://api-pre-prod.unified-patent-court.org/upc/public/api/v4/caseTypes

### Parameters for the API call: none

```
[
  "OPT_OUT",
  "WITHDRAW",
  "REG_REPRESENTATIVE",
  "CORRECTION_OF_OPT_OUT",
  "CORRECTION_OF_WITHDRAW",
  "REMOVE_REPRESENTATIVE_FROM_LIST",
  "SIGNUP",
  "LOST_SMART_CARD",
  "CHANGE_SMART_CARD"
]
```

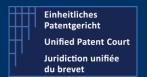

### How to interact with the CMS with APIs?

Public Version - V4 - Guide v1.4 - 28 February 2023

# Search case

**Type** GET

**Description** Get information related to a case

### **Endpoints**

- Prod Environment
   https://api-prod.unified-patent-court.org/upc/public/api/v4/documents/cases
- Pre-Prod Environment
   https://api-pre-prod.unified-patent-court.org/public/api/v4/cases

#### **Parameters**

| $\cup$ | number           |
|--------|------------------|
|        | year             |
|        | type             |
|        | patent           |
|        | modifiedSince    |
|        | receiptDateFrom  |
|        | receiptDateTo    |
|        | patentNumber     |
|        | decisionNumber   |
|        | decisionFullText |
|        | language         |
|        | judge            |
|        | partyName        |
|        | partyType        |
|        | partyDescription |
|        | representative   |
|        | pageNumber       |
|        | pageSize         |

### Sample of call:

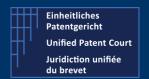

### How to interact with the CMS with APIs?

Public Version - V4 - Guide v1.4 - 28 February 2023

Give me the details concerning the case n°3365 of year 2022.

https://api-pre-prod.unified-patent-court.org/public/api/v4/cases?number=3365&year=2022

```
[
         "parties": [
             {
                  "name": "John",
                  "surname": "DOE",
                  "email": "john.doe@mycompany.com",
                  "type": "APPLICANT",
                  "companyName": null,
                  "representative": {
                      "name": null,
                      "surname": "DOE",
                      "email": null
             }
        ],
         "patents": [
             {
                  "number": "EP0001220",
                  "description": "Procédé d'assemblage indirect de deux pièces."
             }
        ],
         "division": null,
        "decision": null,
        "language": null,
        "judges": [],
         "spcs": [
             {
                  "number": "122"
        "receiptDate": "05-07-2022 09:41:28",
"creationDate": "05-07-2022 09:35:04",
        "fullNumber": "UPC APP 3365/2022",
        "number": "3365",
        "type": "OPT OUT",
        "year": 2022
    }
]
```

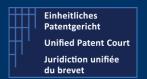

### How to interact with the CMS with APIs?

Public Version - V4 - Guide v1.4 - 28 February 2023

## Search for all documents related to one case

Type GET

**Description** Get information about all the documents related to one given case.

### **Endpoints**

Prod Environment

https://api-prod.unified-patent-court.org/upc/public/api/v4/documents

Pre-Prod Environment

https://api-pre-prod.unified-patent-court.org/upc/public/api/v4/documents

### Parameters for the API call

• caseType : one of the following type

```
O "OPT_OUT",
O "WITHDRAW",
O "REG_REPRESENTATIVE",
O "CORRECTION_OF_OPT_OUT",
O "CORRECTION_OF_WITHDRAW",
O "REMOVE_REPRESENTATIVE_FROM_LIST",
O "SIGNUP",
O "LOST_SMART_CARD",
O "CHANGE SMART CARD"
```

Note: this list is provided by another API call:

Search case types

https://ENVIRONMENT/upc/public/api/v4/caseTypes

Where ENVIRONEMENT is one of the following

- api-pre-prod.unified-patent-court.org
- api-prod.unified-patent-court.org

Number such as 1837

Year such as 2019; 2022

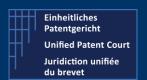

### How to interact with the CMS with APIs?

Public Version - V4 - Guide v1.4 - 28 February 2023

Example of call:

https://api-pre-prod.unified-patent-court.org/upc/public/api/v4/documents/WITHDRAW/54/2019

### Sample of result

Positive result. A list of documents. Each of document is "displayed" as following

```
"id": "42835714D69953FFC6C9142AD4F028F3",
    "creationDate": "02-10-2019 11:12:48",
    "type": "other",
    "title": "test",
    "description": "test",
    "additionalInformation": null,
    "version": 1,
    "uploadOriginType": null,
    "fileName": "test.txt",
    "mimeType": "text/plain",
    "language": "fr"
},
```

The "id" is the identification of the document. This will be used by another API function called **download** (see here after) to get the document itself (for download for example).

### How to interact with the CMS with APIs?

Public Version - V4 - Guide v1.4 - 28 February 2023

# Opt-out linked to one given patent

Type GET

**Description** Get a list of opt-out cases linked to a patent number

### **Endpoints**

- Prod Environment
   https://api-prod.unified-patent-court.org/upc/public/api/v4/opt-out/list
- Pre-Prod Environment
   https://api-pre-prod.unified-patent-court.org/upc/public/api/v4/opt-out/list

### Sample of call

https://api-pre-prod.unified-patent-court.org/upc/public/api/v4/opt-out/list?patentNumber=EP0001220

### How to interact with the CMS with APIs?

Public Version - V4 - Guide v1.4 - 28 February 2023

# List of representative entitlements

Type GET

**Description** Get a list of representatives entitlement defined in the system

### **Endpoints**

- Prod Environment
   https://api-prod.unified-patent-court.org/upc/public/api/v4/

   representationEntitlements
- Pre-Prod Environment
   https://api-pre-prod.unified-patent-court.org/upc/public/api/v4/representationEntitlements

#### Parameters: none

### Sample of call

https://api-pre-prod.unified-patentcourt.org/upc/public/api/v4/representatives/representationEntitlements

```
"LAWYER_AUTHORISED",
"EPLC",
"LAW_DIPLOMA",
"OTHER_QUALIFICATIONS",
"REPRESENTED_PARTY"
]
```

### How to interact with the CMS with APIs?

Public Version - V4 - Guide v1.4 - 28 February 2023

# List of representatives

**Type** GET

**Description** Get a list of representatives defined in the system

### **Endpoints**

Prod Environment
 https://api-prod.unified-patent-court.org/upc/public/api/v4/representatives

Pre-Prod Environment https://api-pre-prod.unified-patent-court.org/upc/public/api/v4/representatives

#### **Parameters**

Name, surname or representationEntitlement

### Sample of call

https://api-pre-prod.unified-patentcourt.org/upc/public/api/v4/representatives?name=Martin